# 百家云Android回放UISDK集成文档

## 简介

带UI的回放SDK基于回放核心SDK,提供标准的UI实现,方便用户快速集成投入使用。此SDK代码开源,开发者可 以自己建立分支进行开发,也欢迎给我们提issue

源码地址:<https://github.com/baijia/BJPlaybackUI-Android>(dev分支)

## 项目截图

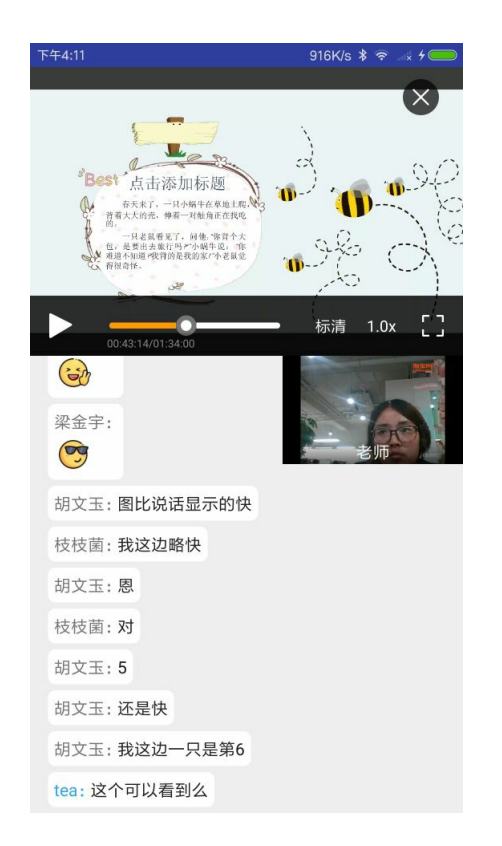

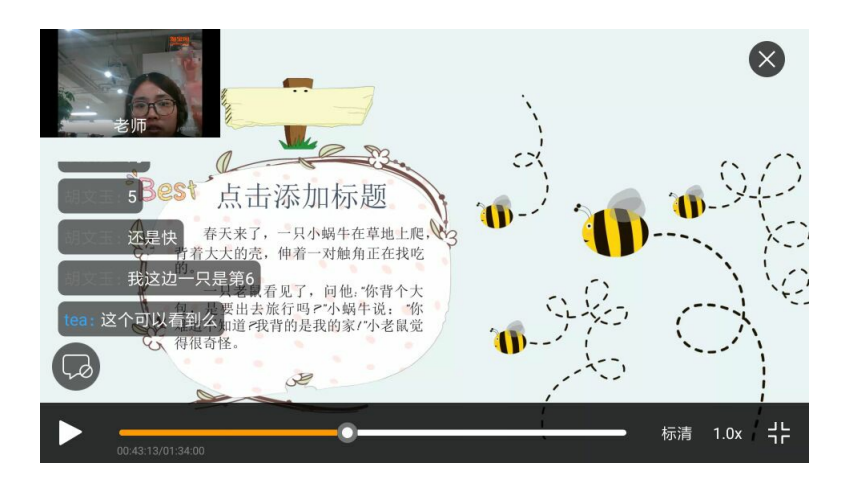

apk文件位于apk\_bin文件夹下

## 集成SDK

由于SDK开源,不再支持aar依赖方式,可以直接使用源码依赖

### 集成前的准备

1) 推荐使用最新版Android studio集成SDK [点击下载](https://developer.android.com/studio/index.html)(需科学上网)

2) clone源码

确保电脑配置git命令行工具,执行如下指令,将源码clone到您的文件目录中

#### 1. git clone -b dev git@github.com:baijia/BJPlaybackUI-Android.git

3)配置项目settings.gradle文件

- 1. include ':playbackui'
- 2. ...其他module
- 3.
- 4. project(':playbackui').projectDir = new File('xxx(您的源码路径)/BJPlaybackUI-Android/VideoPlaybackUI/playbackui')

4)添加依赖

在需要的module的build.gradle文件中添加源码依赖:

### 1. compile project(path: ':playbackui')

### 快速集成

在合适的时机,比如按钮点击事件,进入回放房间,会跳转新的Activity界面(PBRoomUI类):

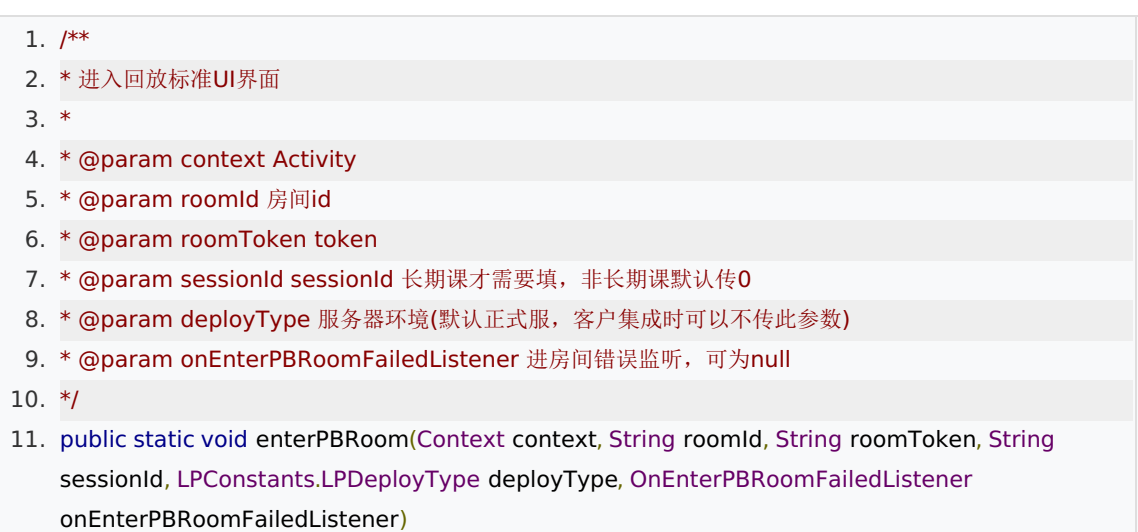

说明

1) 核心的页面为PBRoomActivity, 整个页面由三个元素构成, ppt展示区域(LPPPTFragment)、视频展示区域 (BJPlaerview)、聊天消息展示区域(PBChatFragment)。 顶部区域默认展示PPT,小窗口为

DragFrameLayout,可以随意拖拽移动位置。调用switchPPTAndVideo实现大小窗口的切换,具体逻辑可以看源 码。

2)视频区域占位图效果的实现 在xml布局中用Imageview盖住BJPlayerview,然后监听视频的状态,有视频则显示 BJPlaerview,否则显示Imageview的占位图

- 1. mRoom.getObservableOfVideoStatus()
- 2. .observeOn(AndroidSchedulers.mainThread())
- 3. .subscribe(new LPErrorPrintSubscriber<Boolean>() {
- 4. @Override
- 5. public void call(Boolean aBoolean) {
- 6. if (isSmallView) {
- 7. if (!aBoolean) {
- 8. progressPresenter.forbidDefinitionChange();
- 9. smallPlaceHolder.setVisibility(View.VISIBLE);
- 10. nameMask.setVisibility(View.INVISIBLE);
- 11. } else {
- 12. progressPresenter.openDefinitionChange();
- 13. smallPlaceHolder.setVisibility(View.GONE);
- 14. nameMask.setVisibility(View.VISIBLE);
- 15. }
- 16. }
- 17. });

由于带UI的回放SDK基于回放核心SDK,所有核心SDK特性此SDK都有。具体可参考回放核心SDK